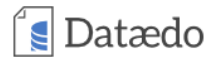

[All articles](https://dataedo.com/blog) [Data Governance](https://dataedo.com/blog/categories/data-governance) **[Databases](https://dataedo.com/blog/categories/databases)** [Products and News](https://dataedo.com/blog/categories/products)

# **How to Document PHP and MySQL Project**

[Wojciech Mleczek](https://dataedo.com/@wojciech-mleczek)  $\circled{0}$  1 year ago  $\bullet$  [Database Documentation](https://dataedo.com/blog/tags/database-documentation) · [MySQL](https://dataedo.com/blog/tags/mysql) · [PHP](https://dataedo.com/blog/tags/php) · [Software Development](https://dataedo.com/blog/tags/software-development)

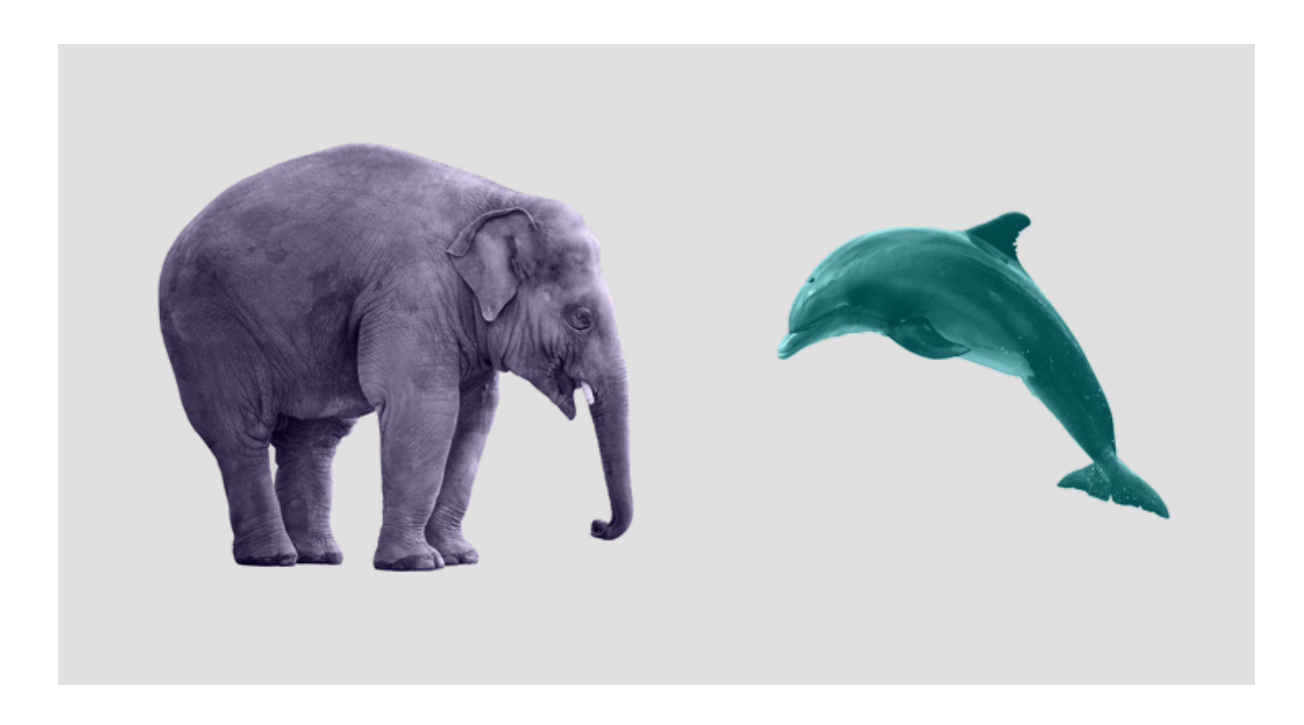

### My Product Manager said "write a documentation"

For many of us it's the most annoying sentence we could ever hear. Project is just finished, everything works great, but then comes the moment when you have to document all the stuff you coded for the past months. Can it get worse than that? If you said "no, writing a documentation is the worst thing ever" then definitely this article is a must-read for you!

### Applying those 3 principles leads to success

Before we start doing some magic I have to tell you about 3 gold principlels which every PHP programmer should follow:

### $\frac{1}{2}$  Datædo

This syntax is widely supported by many IDE's and tools - the only possible solution. In some cases you could use libraries which have defined custom tags (e.g. using Swagger about which I previously wrote an [article](https://dataedo.com/blog/how-to-document-rest-api-project-written-in-php-using-swagger-and-dataedo)).

 $\Box$ 

```
/**
   * Add two numbers.
 * 
   * @author Wojciech Mleczek
   * @param int $x
   * @param int $y
   * @return int Result of x+y operation.
   */
function add($x, $y)
{
    return *x + sy;
}
```
#### **2. Document as you go**

Whenever you think "this information should be in the documentation" you have to put it there immediately, otherwise you will probably never do this. The bigger the backlog in the documentation, the greater the unwillingness to write it.

#### **3. DRY (Don't Repeat Yourself)**

Automation is the basis of success, who likes to repeat exactly the same thing over and over again? This is best seen in the example of the class diagram we could prepare at the beginning of the project. If we don't have a tool that will synchronize our existing class diagram with code changes, then the diagram sooner or later will be out of date. Few people like to apply the same changes in 2 places, and even if someone do it then he can just forget to copy something or make a mistake while moving changes.

### $\sqrt{\epsilon}$  Datædo

This type of documentation **can and should be fully automated**. Nowadays there are plenty of tools to generate a such documentation and their usage is as simple as possible. I'll show you how to use the [FriendsOfPHP/sami](https://github.com/FriendsOfPHP/sami) generator which is used by [Symfony](http://api.symfony.com/3.3/index.html) and [Laravel](https://laravel.com/api/5.4/) framework. If you're looking for alternatives to the Sami generator then you could check the [phpDox](http://phpdox.de/) or [phpDocumenter.](https://www.phpdoc.org/)

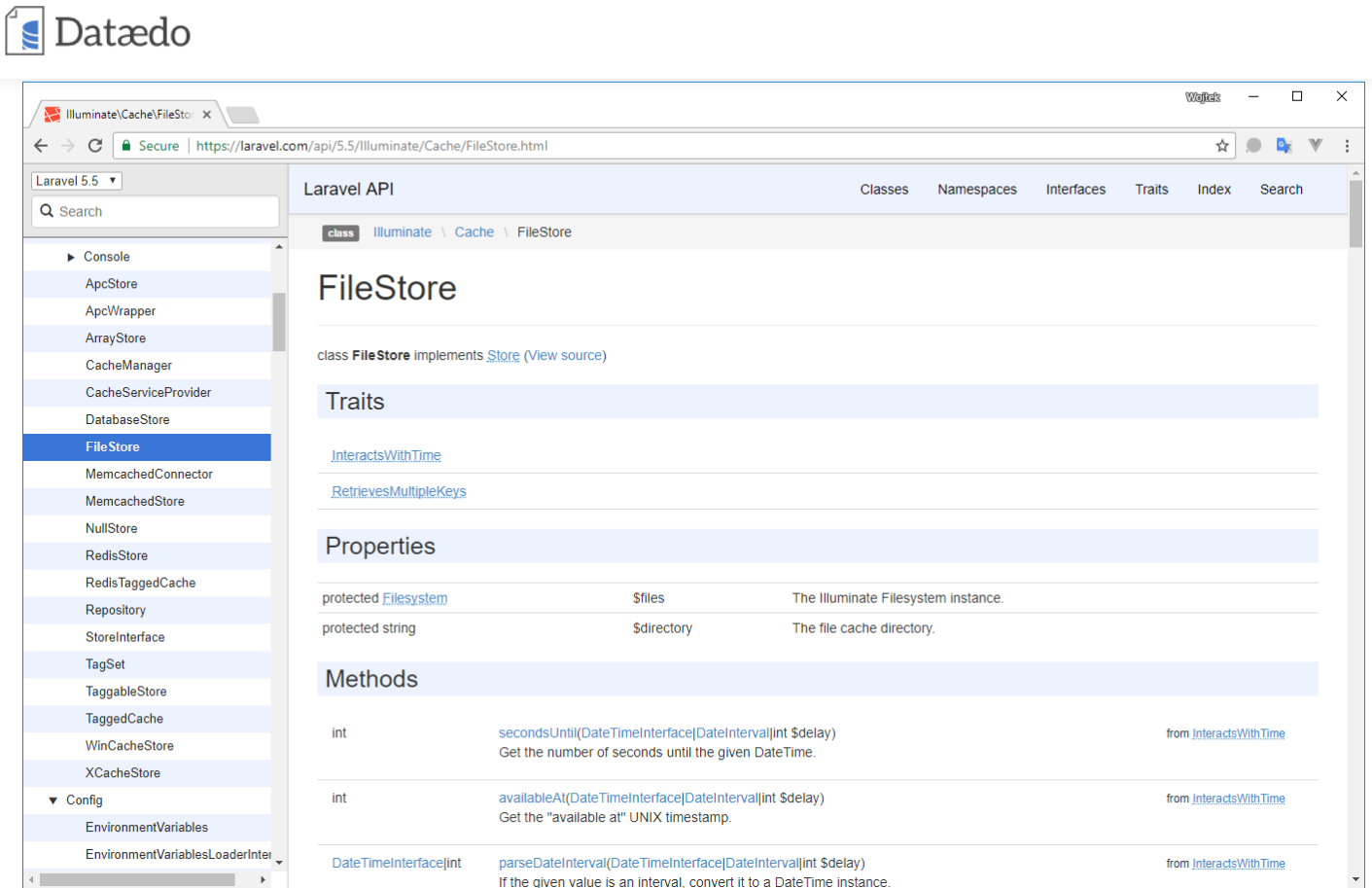

 $\text{ppb}$  http://phpdox.de/demo/phpDox/classes/TheSeer\_phpDox\_DocBlock\_Parser.xhtml

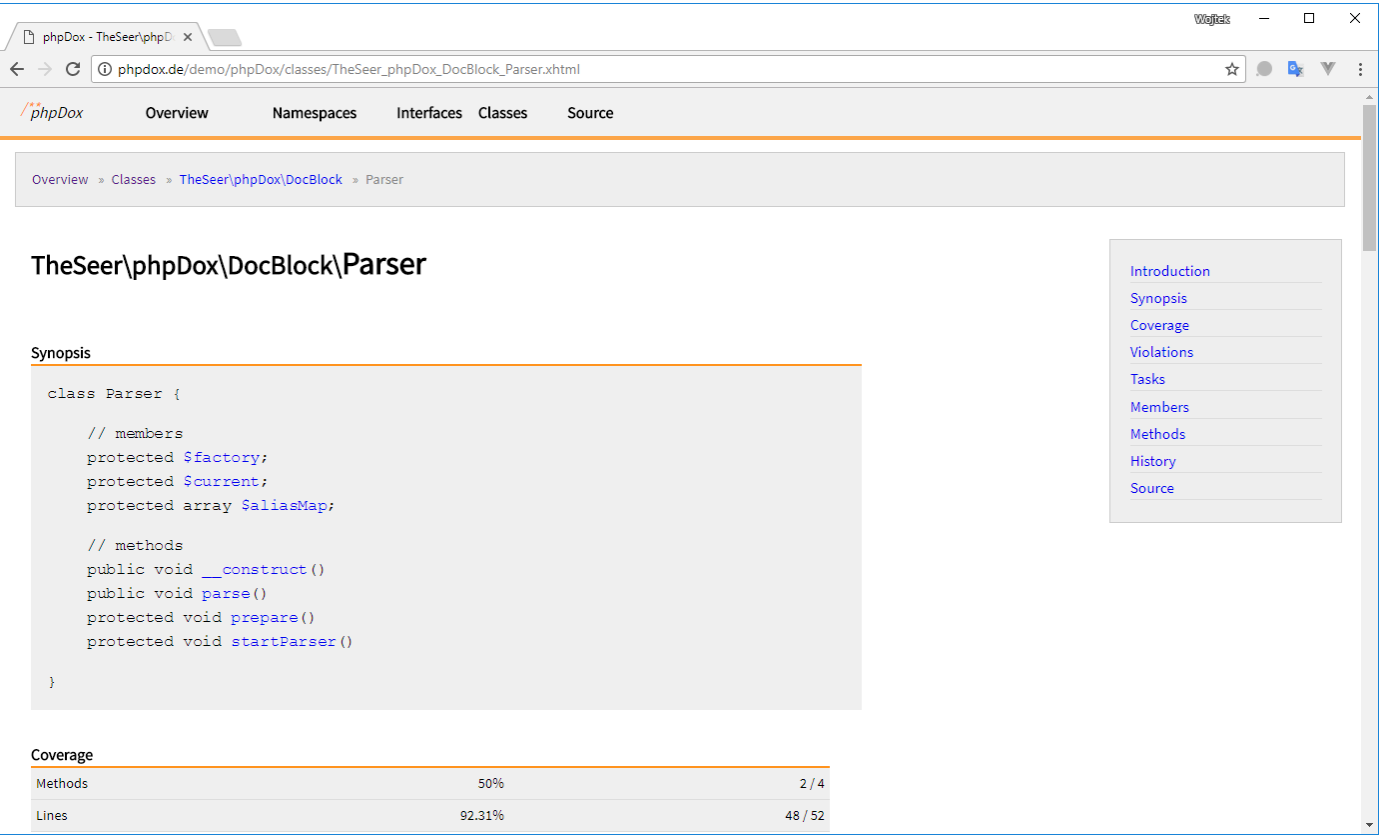

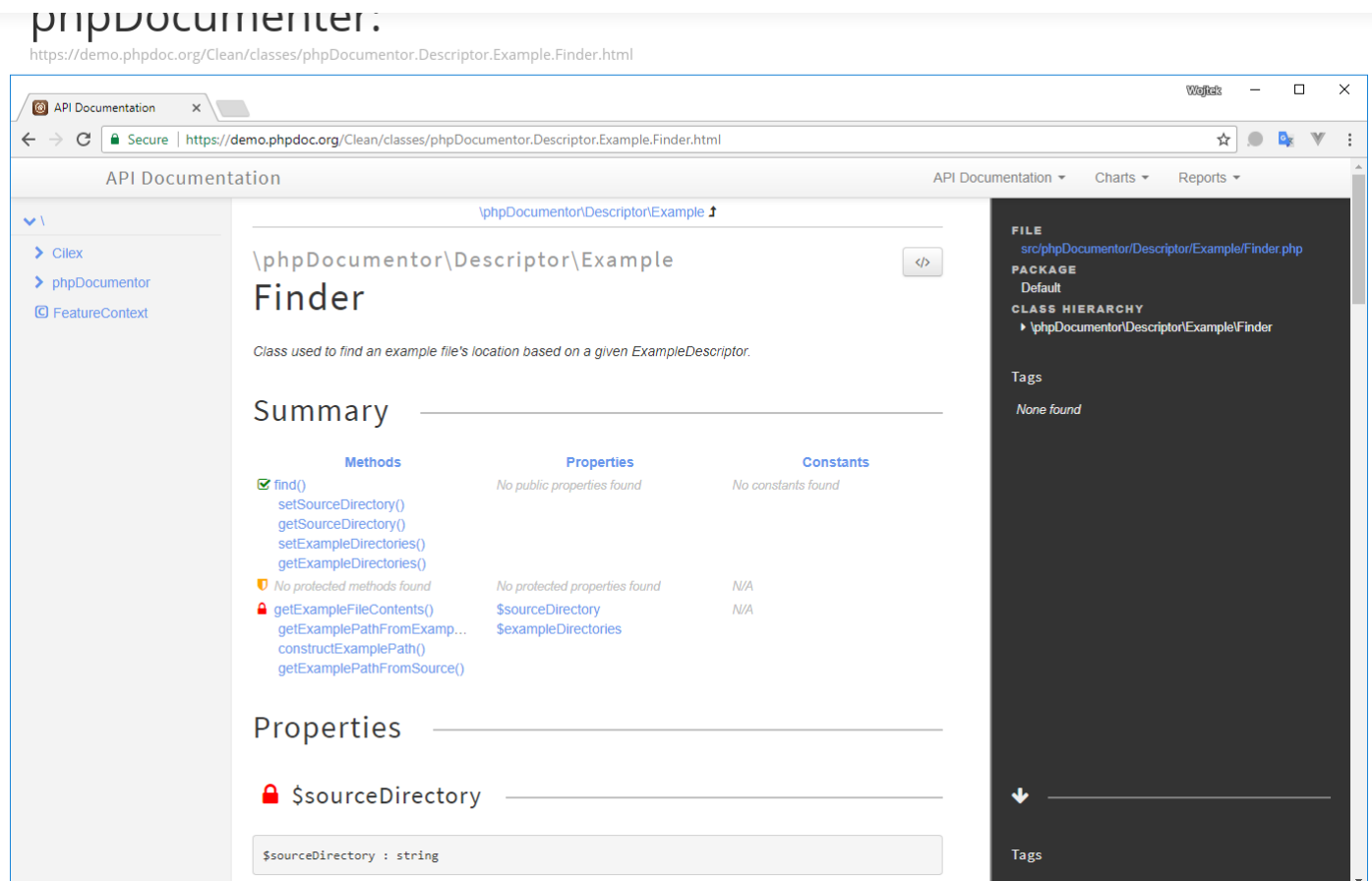

Ok, it's time to do some work in practise. Our example will be based on the [Deplink](https://github.com/deplink/deplink) project, but you could also choose almost any project from the [GitHub trending PHP repositories](https://github.com/trending/php) or your project on which you're currently working on.

 $\Box$ 

 $\Box$ 

Open command line and create new directory dedicated for this sample:

mkdir sami-sample && cd sami-sample

 $\frac{1}{2}$ Datædo

Clone your project (in my case it's an example project from GitHub repository):

git clone https://github.com/deplink/deplink

curl -O http://get.sensiolabs.org/sami.phar

Write basic Sami configuration in the sami-sample/config.php file:

 $\Box$ 

 $\begin{array}{c} \hline \rule{0pt}{2ex} \\[-2pt] \rule{0pt}{2ex} \end{array}$ 

<?php

```
// Point where Sami should search for PHP source code.
$srcDir = 'deplink/src';
```

```
return new Sami\Sami($srcDir);
```
Now, let's generate documentation from our source code:

```
php sami.phar update config.php
```
Done. To view it open build/index.htmland browse objects in the navigation pane on the left. Sample class view:

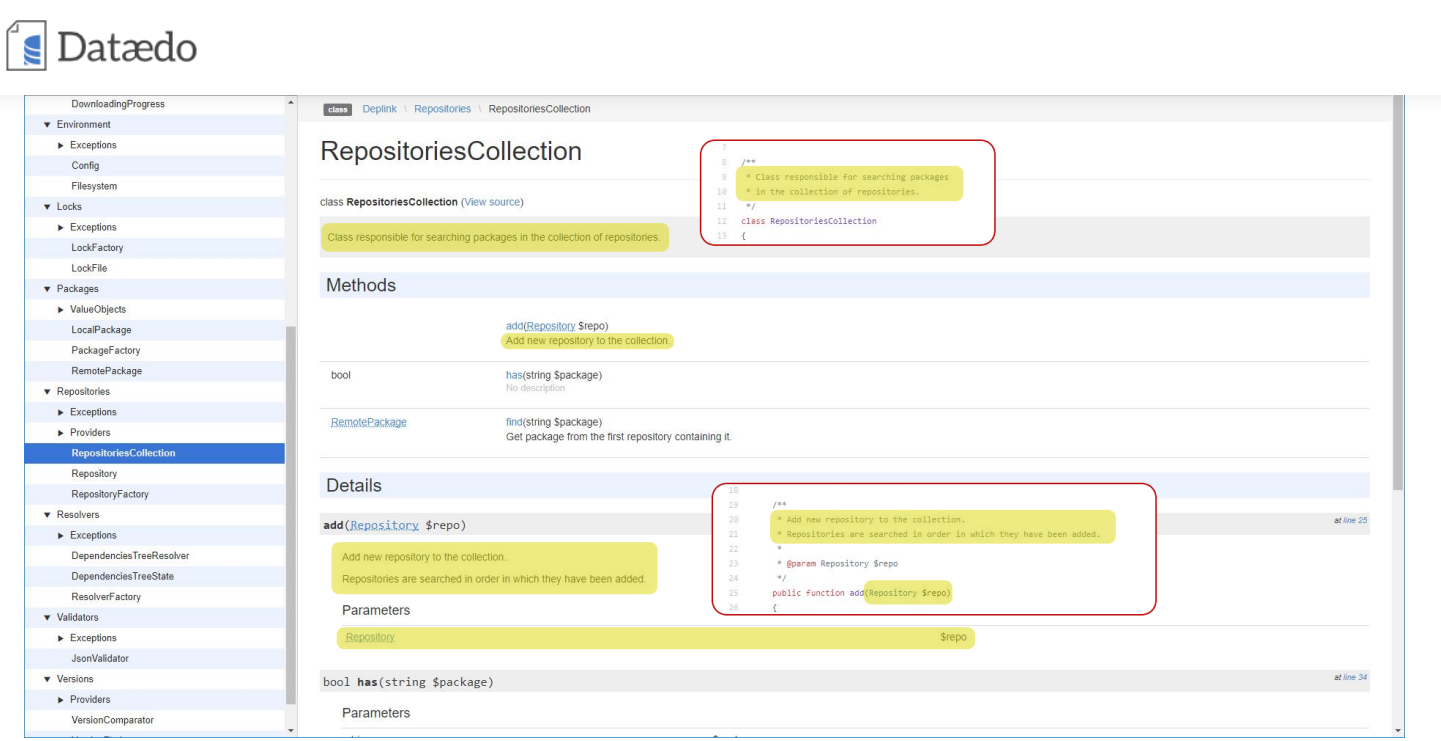

### Generating wiki documentation

In my opinion this kind of documentation is the most important for most of projects (not only PHP related), but can be only partially automated (our task is to write the content). Let's have look at sample documentations online:

### **[Vue Documentation](https://vuejs.org/v2/guide/)**

### **E** Datædo

Platinum Sponsor <stdlib> Become a Sponsor Guide  $2.x \sim$ **Essentials** Installation Introduction What is Vue.js? **Getting Started Declarative Rendering** Conditionals and Loops Handling User Input Composing with Components Relation to Custom Elements Ready for More? The Vue Instance **Template Syntax Computed Properties and Watchers Class and Style Bindings Conditional Rendering List Rendering** 

### **Introduction**

#### **What is Vue.js?**

Vue (pronounced /vjuː/, like view) is a progressive framework for building user interfaces. Unlike other monolithic frameworks, Vue is designed from the ground up to be incrementally adoptable. The core library is focused on the view layer only, and is very easy to pick up

**Build better native** 

apps for iOS and Android, Fuse: Write once. Write less.

 $fuse$ 

ads via Carbon

and integrate with other libraries or existing projects. On the other hand, Vue is also perfectly capable of powering sophisticated Single-Page Applications when used in combination with modern tooling and supporting libraries.

If you are an experienced frontend developer and want to know how Vue compares to other libraries/frameworks, check out the Comparison with Other Frameworks.

#### **Getting Started**

The official guide assumes intermediate level knowledge of HTML, CSS, and JavaScript. If you are totally new to frontend development, it might not be the best idea to jump right into a framework as your first step - grasp the basics then come back! Prior experience with other frameworks helps, but is not required.

The control marked for children to transfer the merchile mails around consider that for a consis

#### **Windows 10 IoT Core Official Website**

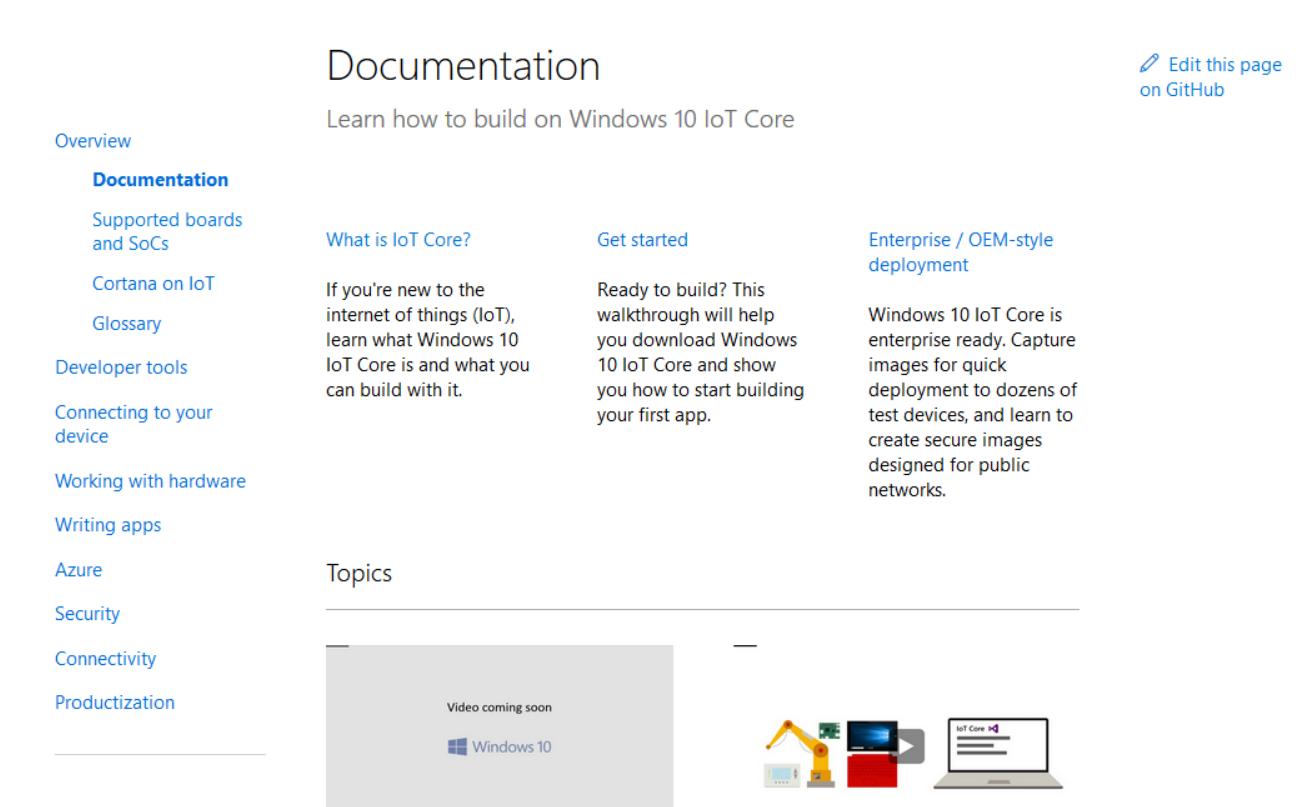

Do you see any similarities? Both pages are a markdown file on GitHub as evidenced by the message at the bottom of the page:

#### Microsoft:

 $\epsilon$  Datædo

[Edit this page on GitHub](https://github.com/ms-iot/content/blob/develop/en-US/Docs.htm)

Vue:

[Caught a mistake or want to contribute to the documentation? Edit this page on](https://github.com/vuejs/vuejs.org/blob/master/src/v2/guide/index.md) Github!

Using this solution you can make that whenever you edit markdown file and push a commit then a new documentation will be generated and uploaded to your web server. It's an amazing possibility to eliminate repeatable work, reduce human errors and gain time for programmers to work on the other stuff.

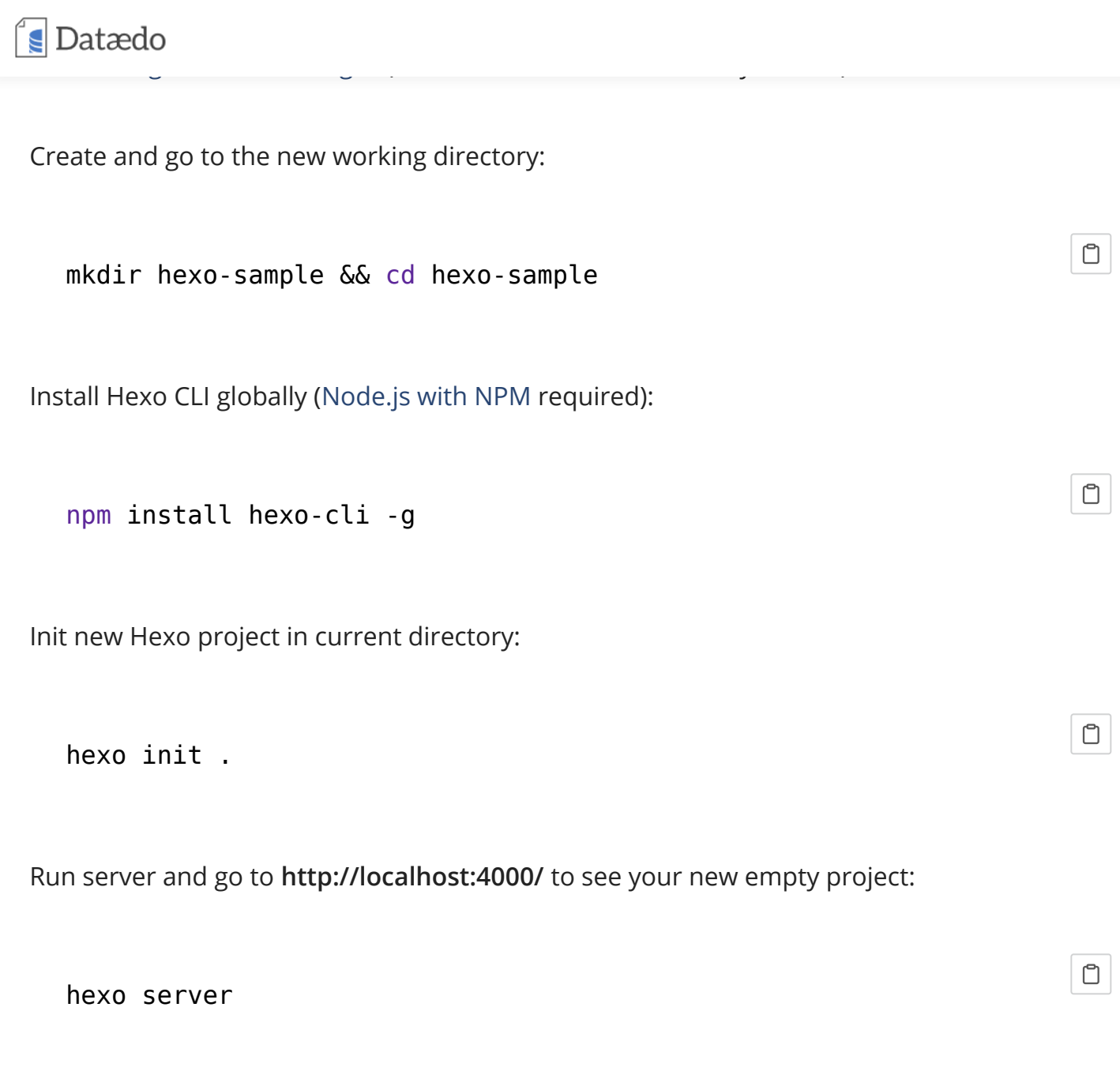

Or simply build project without running server. This command generates HTML files which you can upload to your server:

 $\boxed{\text{C}}$ 

hexo generate

After every modification to markdown files you can freely use generate command to update the HTML files.

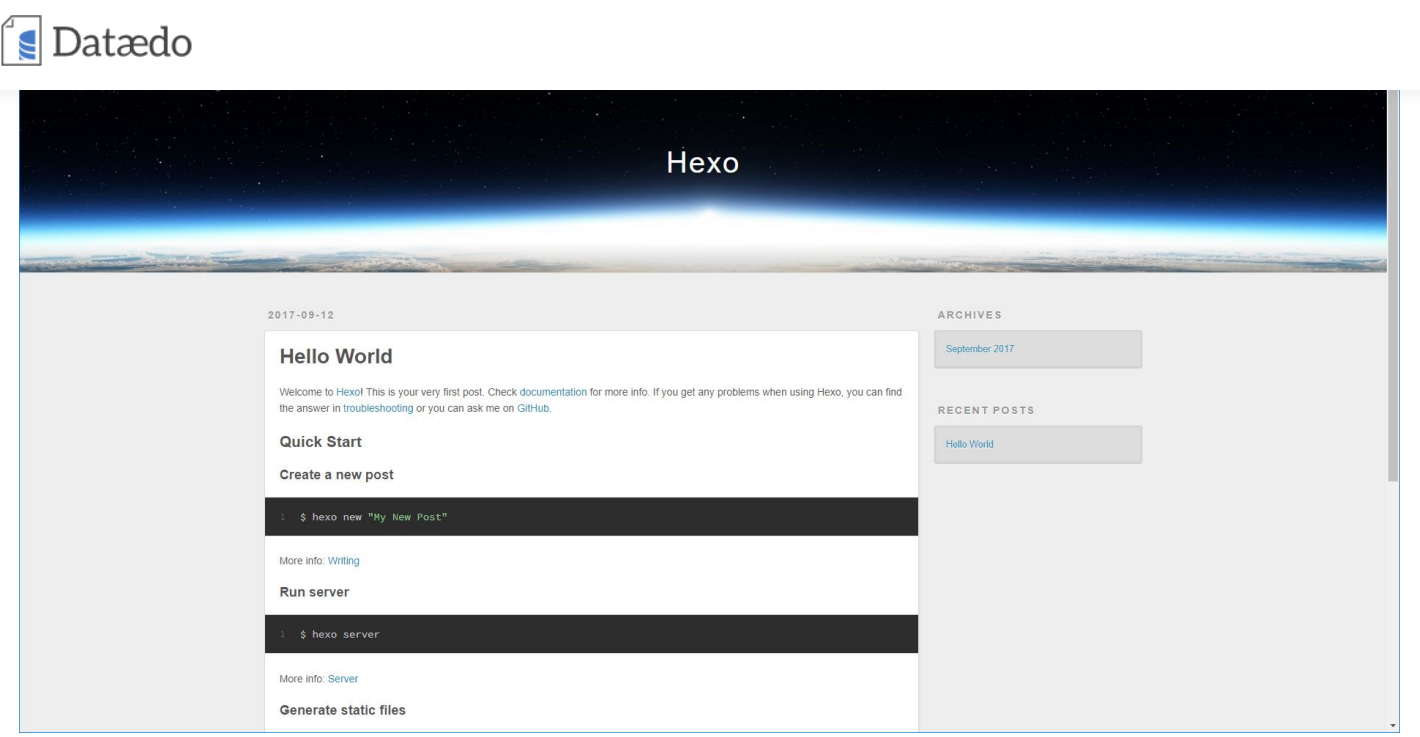

The page content you see is located in a hexo-sample\source\\_posts\hello-world.md file. Content of this file is in markdown with frontmatter header. Markdown is a simplified language that enables creating formatted HTML documents using plain text. Try to edit it, [markdown syntax](https://guides.github.com/features/mastering-markdown/) and [front matter basic information](https://jekyllrb.com/docs/frontmatter/) could be helpful to get started. Have fun while exploring new possibilities of the Hexo static HTML generator!

You can be a bit confused that this is an example of the blog. Don't be afraid, it's possible to change it to standard wiki articles grouped in categories, but you have to do it manually by modyfing theme. Once you prepare a theme you can reuse it in any project and focus only on content.

### Generating documentation of database

Database documentation is often missing for PHP application. The reasons could be a few:

- we've documented ORM models,
- we've documented PHP migrations,
- we think that columns are self-describing,
- or simply lack of time

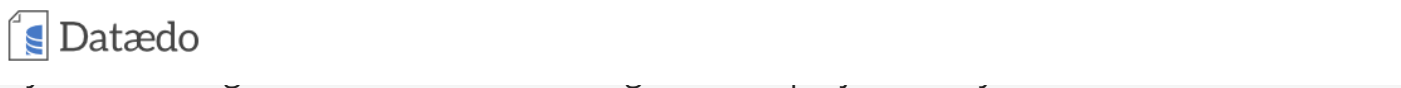

to do it without all this unnecessary introductions.

[Download, install and run Dataedo.](https://dataedo.com/blog/how-to-document-mysql-database-in-5-minutes-with-dataedo-free-tool) If you have any issues with one of the steps then please click on it and follow instruction contained therein. You shouldn't have any problems to download and install Dataedo as well as creating first file repository (which is simply a file that will be used to store documentation for your database).

For us the **"3. Connect To Your Database"** and **"7. Export To HTML (Pro feature)"** section in the ["How to Document MySQL Database in 5 Minutes with Dataedo \[Free Tool\]"](https://dataedo.com/blog/how-to-document-mysql-database-in-5-minutes-with-dataedo-free-tool#toc_7) article will be important. Follow the steps in both of this sections to produce HTML like below one:

#### [Open sample documentation](https://dataedo.com/samples/html/AdventureWorks/)

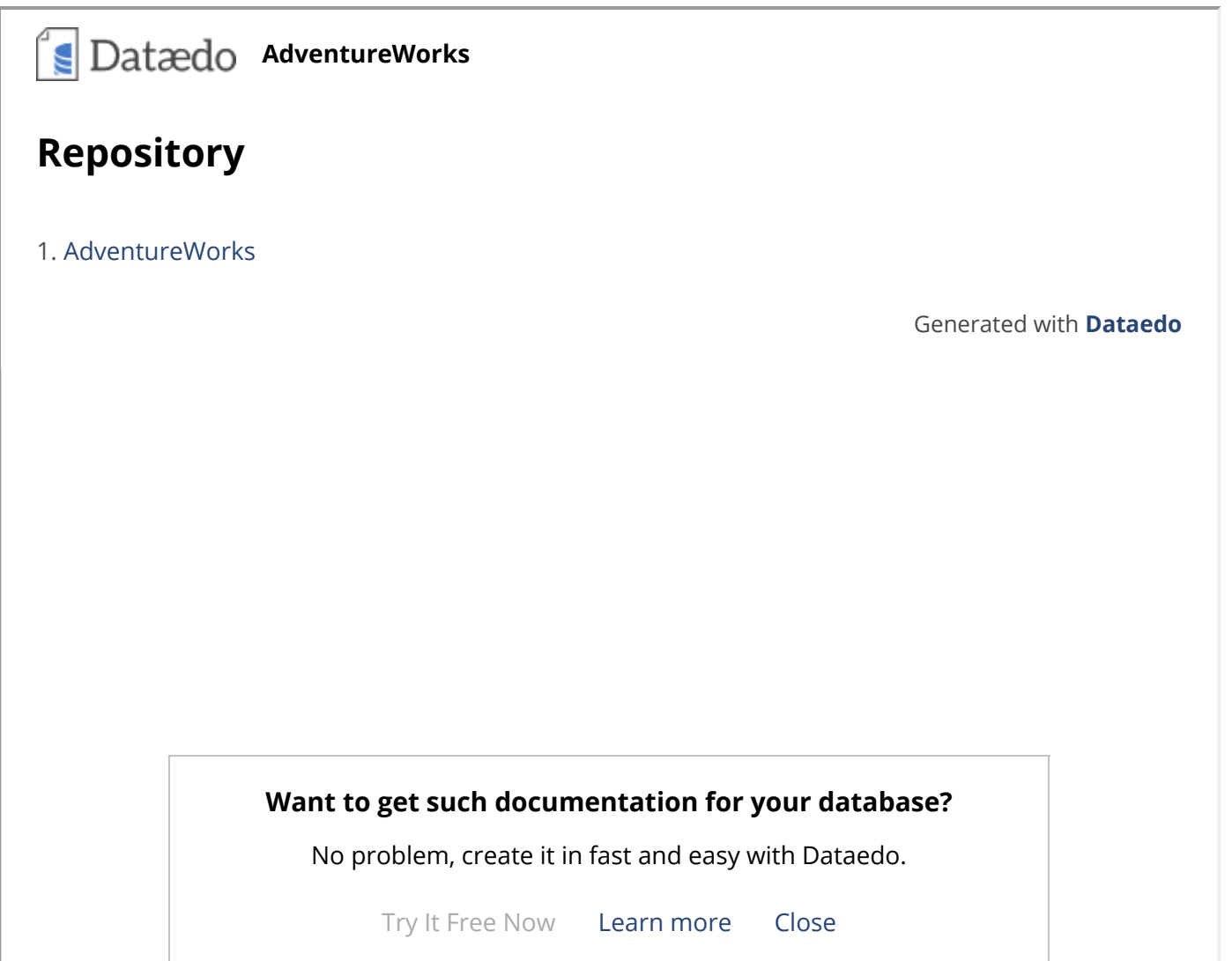

### $\sqrt{\phantom{a}}$  Datædo

Maybe at least I convinced you that documenting code doesn't have to be so terrible. I keep my fingers crossed that next time it's up to you to surprise the boss saying that the documentation is ready. Good luck!

There are no comments. Click here to write the first comment.

### Recommendations

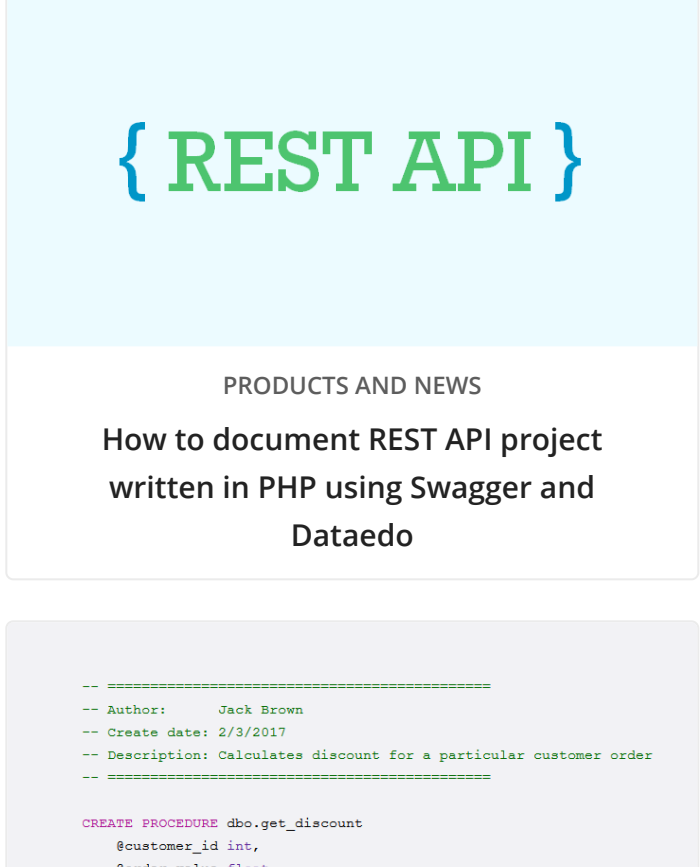

@order\_value float AS BEGIN

**[How to Document Stored Procedures and](https://dataedo.com/blog/how-to-document-stored-procedures-and-functions-in-database) Functions in Database**

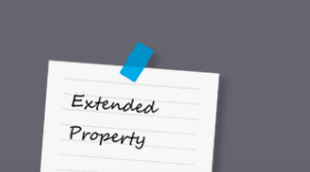

### **D**atædo

**[Extended Properties for Database](https://dataedo.com/blog/extended-properties-for-database-documentation-good-or-bad) Documentation - Good or Bad?**

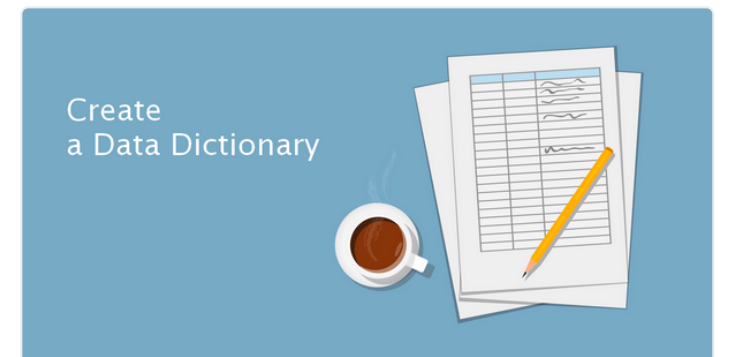

**[Create a Data Dictionary with Dataedo](https://dataedo.com/blog/create-data-dictionary-with-dataedo-tutorial)**

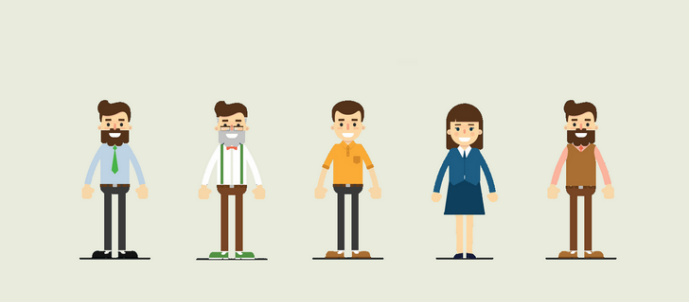

**[Who do You Document Databases For](https://dataedo.com/blog/who-do-you-document-databases-for)**

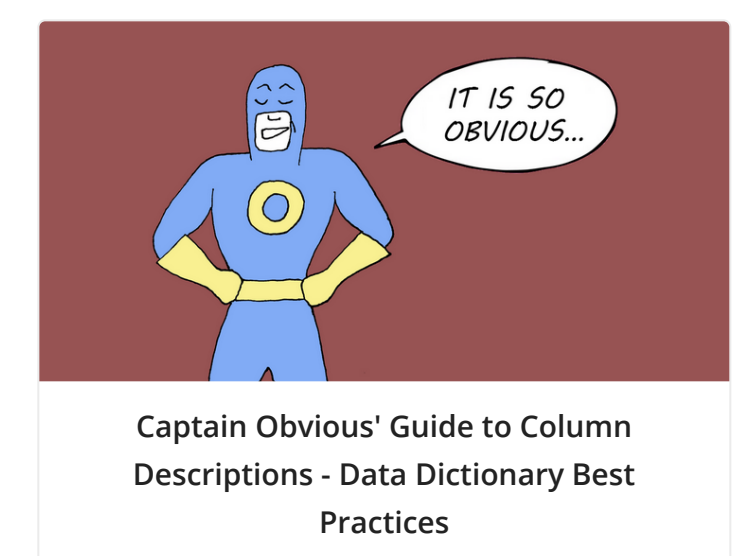

## Subscribe our blog and knowledge base

Get new articles and tips on modeling, designing and documenting databases to your inbox.

Subscribe

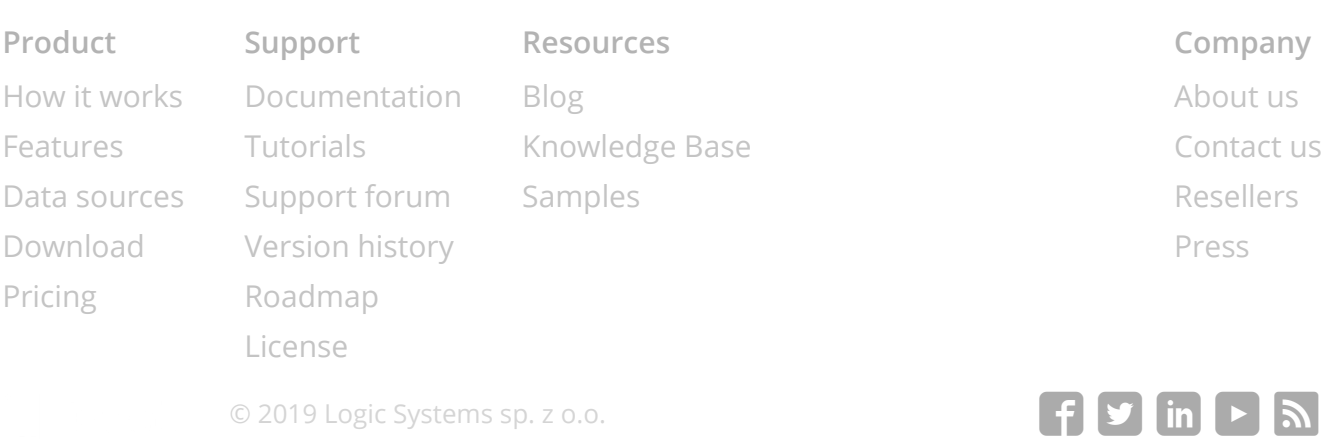